2009/10/7

## DTC RADIUS Ver2.03p8 の設定例

エスアイアイ・ネットワーク・システムズ株式会社

DTC RADIUS Ver2.0.3p8 の設定例を以下に記載します。

この設定例は参考情報としてお取り扱いください。

DTC RADIUS Ver2.03p8 のインストール方法や設定の詳細は DTC RADIUS のドキュメント (http://www.dtc.co.jp/support/)をご参照ください。

なお、SmartCS NS2240 シリーズの設定例は取扱説明書「4.8 章 設定事例」に記載しておりま す。そちらもあわせてご参照ください。

■ RADIUS サーバ情報

DTC RADIUS は以下で動作します。

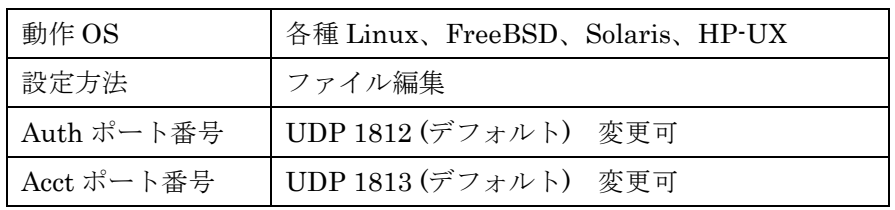

## ■ クライアントの登録方法

・クライアント(SmartCS NS2240 シリーズ)とシークレットキーの登録

クライアントの情報を DTC RADIUS のクライアント定義ファイル(clients)に登録しま す。DTC RADIUS の定義ファイルを/etc/raddb の下にインストールした場合は、クライ アント定義ファイルは/etc/raddb/clients となります。

この設定ファイルに SmartCS NS2240 シリーズのホスト名とシークレットキーを登録 します。シークレットキーは SmartCS NS2240 シリーズに登録したキーと同じものを設 定します。

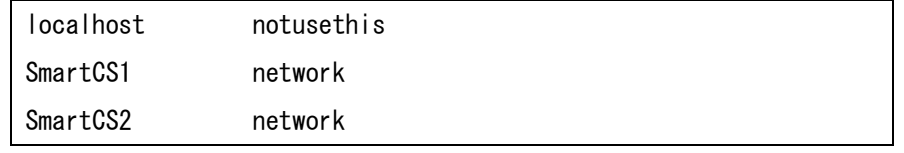

次にホスト名の IP アドレスを/etc/hosts に設定します。

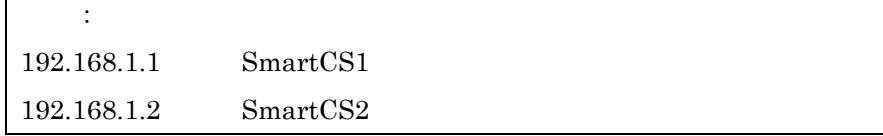

■ 認証ユーザの登録方法

・ユーザの登録

ユーザ情報を DTC RADIUS のユーザ定義ファイル(users)に登録します。

DTC RADIUS を/etc/raddb の下にインストールした場合は、クライアント定義ファイル は/etc/raddb/users となります。

下記はアクセスグルーピング機能利用時のポートユーザの登録例です。

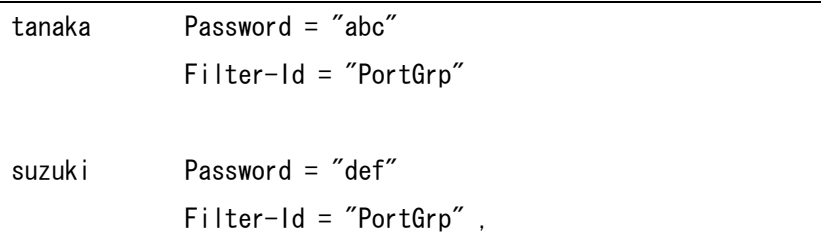

・複数 Filter-Id アトリビュートの登録

複数の Filter-Id アトリビュートを登録する場合は下記のように Filter-Id アトリビュー トを羅列します。下記はポートユーザと装置管理ユーザの権限を与えた場合の登録例で す。

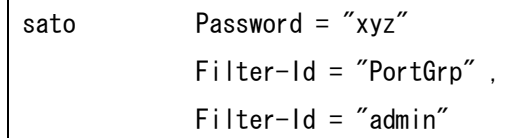

■ 設定の反映

登録したクライアントやユーザを反映させるには以下のコマンドを実行して、radiusd を 再起動させます。

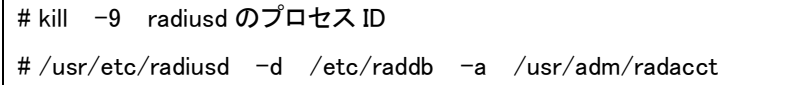

■ 注意

・ Linux 上で DTC RADIUS を動作させる場合は FireWall を無効にするか、もしくは、 RADIUS で使用するポート番号が通過できるように FireWall の設定を変更してくださ い。

- ・ Linux 上で DTC RADIUS を動作させる場合は SELinux を disable にするか、もしくは、 Selinux の設定を変更してください。
- ・ RADIUS の定義ファイル(users)にユーザを登録する場合は DEFAULT 行の前に登録し てください。

■ 補足情報

・エラーログ

エラーログは/etc/raddb/logfile に保存されます。 接続ができない場合は上記ファイルを参照してエラーを確認してください。

・アクセスログの保管場所

アカウントログは/usr/adm/radacct にクライアント毎に保存されます。 アクセスログを確認する場合は上記ファイルを参照してください。

・デバッグモード

DTC RADIUS はデバッグモードで動作させることもできます。 RADIUS 認証ができない場合は実行モジュールに-x オプションを付けてデバッグモー ドで起動しトラブルシューティングしてください。

# /usr/sbin/radiusd –x

なお、SmartCS NS2240 シリーズで trace radius level 2 コマンドを実行すると、トラ ブルシューティングに有用な情報を収集することもできます。 このコマンドの詳細は取扱説明書ならびにコマンドリファレンスを参照してください。

以上